# ScareTroaier®

# **LOG MASTER Data Logger User Manual**

### **LOG MASTER DATA LOGGER**

**Power Logger:**

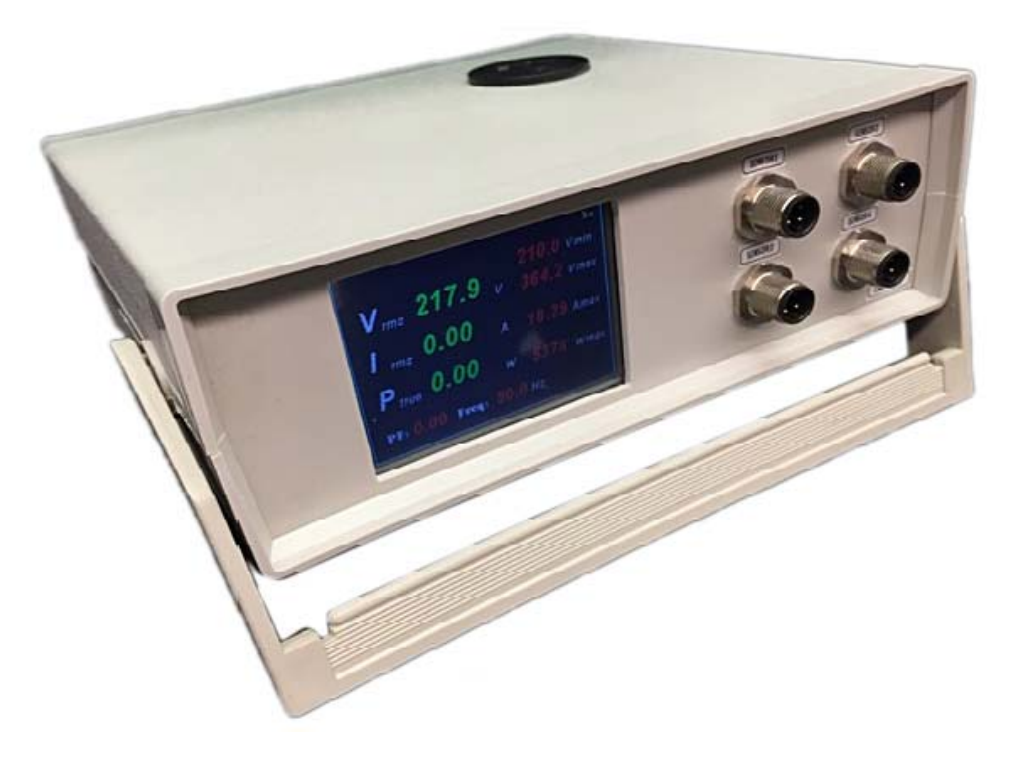

**Temperature Logger:**

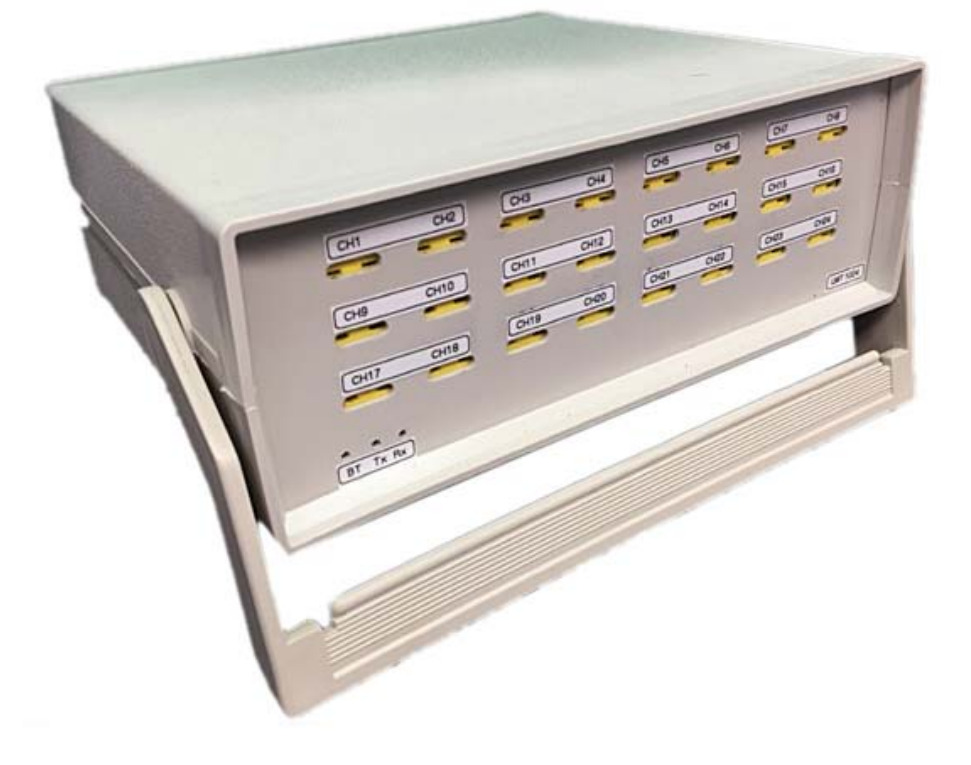

#### **LOG MASTER DATA LOGGER USER INSTRUCTIONS**

**LOG MASTER** is a low cost fully featured customized data logging solution for industrial products and appliance development industry.

#### **1. Key features**

- Up to 32 expandable thermocouple channels with 0.25C temperature resolution
- ‐20C ~ 750C wide temperature measurement range
- Appliance Voltage, Current and power data acquisition up to 260V/15A.
- 4 Pressure Sensor logging channels (Output type: 4mA~20mA) with user define pressure range
- Hand held contactless IR temperature measurements and contactless laser tachometer with TFT display
- 5rpm ~ 30000rpm wide range speed measurements
- Programmable high speed data capturing and plotting intervals (programmable intervals from 50ms ~ 1minute range)
- Export data logging chart to excel, jpg. Ability to save data files in ".tdms" format
- Replay, pause and fast forward captured data to review and simulate the actual process
- Graph colors, channel names, recording parameters etc can be customized for easy identification or readability and ability to save and recall user's own setting for future use
- Select or filter individual charts for clear and better visibility
- USB powered, portable and light weight (with optional rechargeable battery pack)
- Flexible and user friendly Wireless Bluetooth connectivity between PC and the logger hardware
- Future expandable data logging modules such as:
- ‐ vibration sensors with FFT analysis
- Sound level meter with FFT analysis
- ‐ Humidity sensors
- ‐ Frequency monitors
- ‐ Load cells
- ‐ Any User define sensor communicate through serial port
- ‐ Any user define Sensor which has capability with 0‐5V signal out put
- WIFI web server to remotely access data over the internet, APPs for data monitoring with mobile devices etc

#### **2. System inclusive**

- **LOG MASTER** temperature logger hardware: Up to 32 channel expandable temperature logger with k‐type thermocouple sockets
- **LOG MASTER** power logger hardware:

High speed data logging hardware to capture AC mains voltage, AC current up to 15A, wattage up to 3300w and Power Factor and the AC frequency Data capture and plot interval is programmable from 50ms to 1minute range

- 4mA 20mA four pressure sensor channels
- Hand held wireless contactless IR temperature meter and laser tachometer with TFT display
- PC windows based comprehensive data logging hardware

#### **3. System connection diagram**

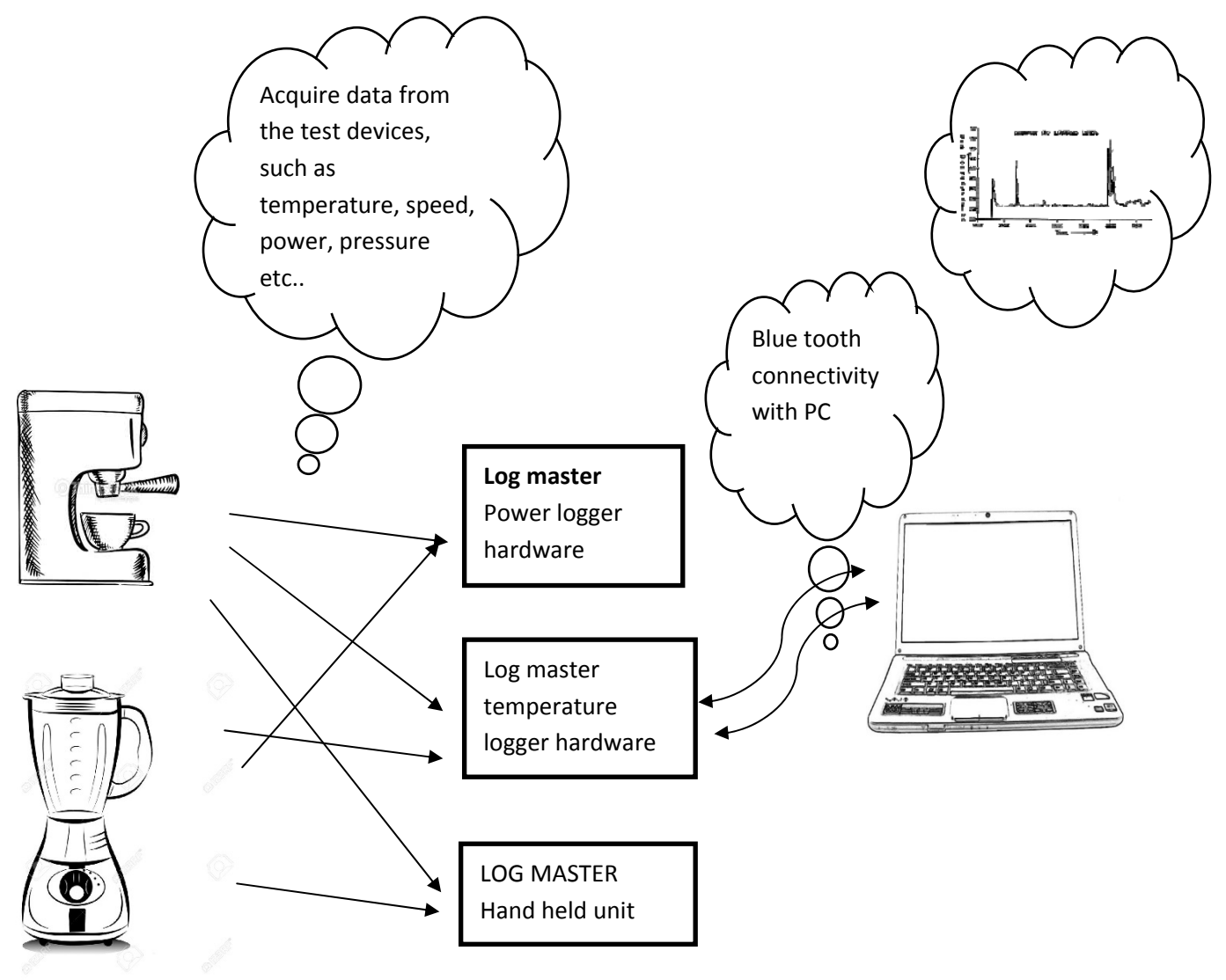

#### **4. LOG MASTER windows based software**

**LOG MASTER** is windows based comprehensive data logging software, compatible with Windows7 – 32bit or 64bit and later versions.

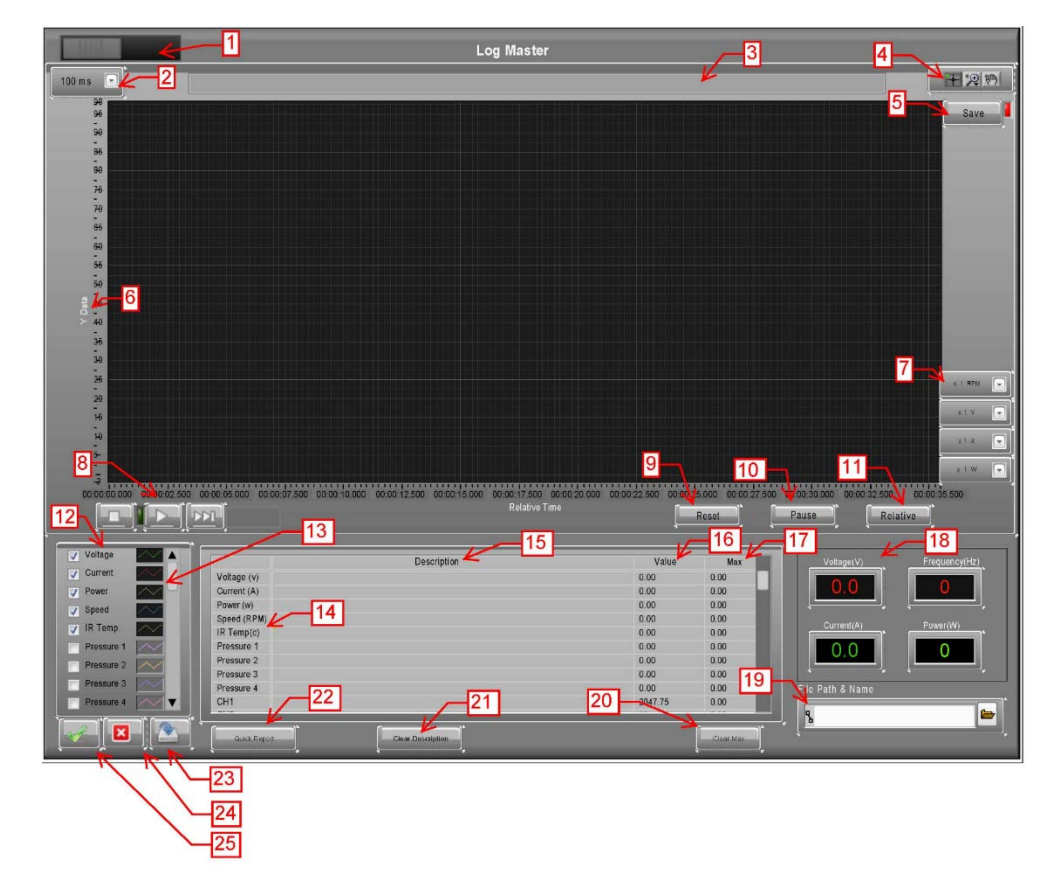

4.1 Main window

- ‐ Main switch to run the data logger
- ‐ Graph refresh time interval selector (50ms to 1min selectable range)
- ‐ Designated area to make user notes regards to the test window
- ‐ Graph palette: Functions with Zoom, Pan, move graph etc
- ‐ Data save activation button
- ‐ Y axis data
- ‐ Scalar for RPM, Voltage, current and power graphs
- ‐ Play, fast forward and stop buttons for replaying recorded data
- ‐ Time scale reset button
- ‐ Graph pause button
- 11- Time scale convert button between relative and absolute time
- ‐ Y‐scale plots selection window
- ‐ Y‐scale plot color selector
- ‐ Y‐axis data definitions
- ‐ Y‐axis plots user define description for each plot
- ‐ Y‐axis plots real time value
- ‐ Y‐axis plots max values
- 18- Power meter panel, includes voltage, current, power and frequency
- 19‐ Data save or data load (to replay) path and file name
- 20‐ Reset max values of plots
- 21- Clear user defined description for each channel
- 22‐ Export the data table to excel file
- 23‐ Save plot settings
- 24‐ Unselect all the plots
- 25‐ Select all the plots

4.2 Data logger menus

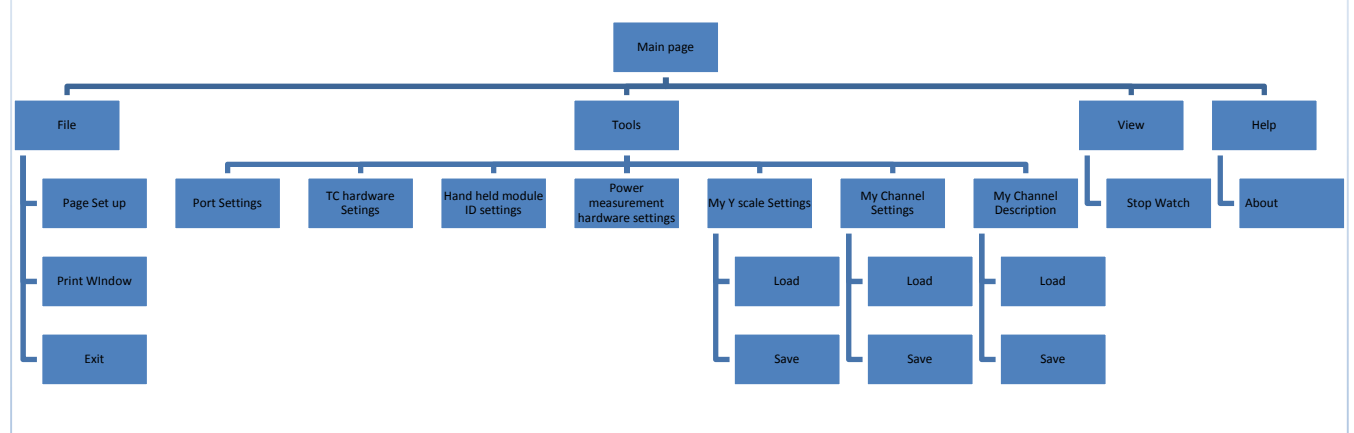

#### 4.2.1 File

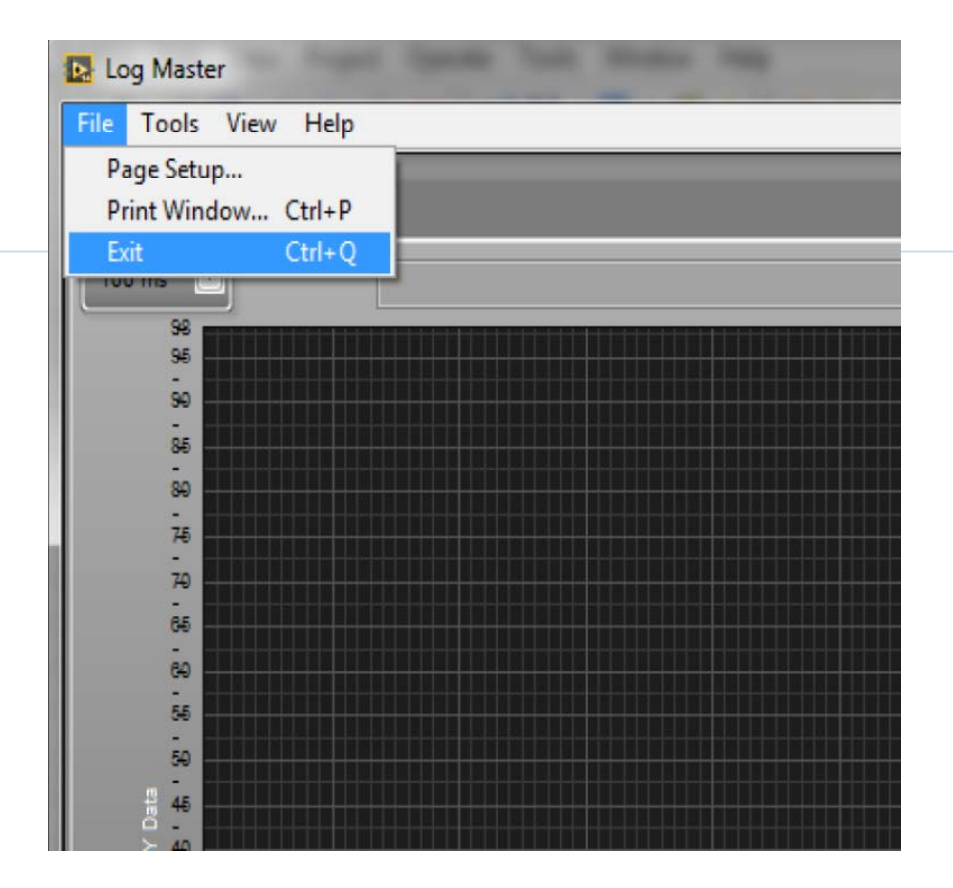

#### 4.2.1.1 Page set up

Set up print page parameters

4.2.1.2 Print Window

Print the data logger main page

4.2.1.3 Exit

Exit the software

#### 4.2.2 Tools

#### 4.2.2.1 Port settings

Set up communication ports of the hardware. Please enable Blue tooth function and set up BT hardware in you r PC prior to configure the com ports. Once established the communication ports please select from the menu and scan to make the link between hardware and the PC. Once the hardware linked, in the status window show up the hardware details, or otherwise error message will be displayed.

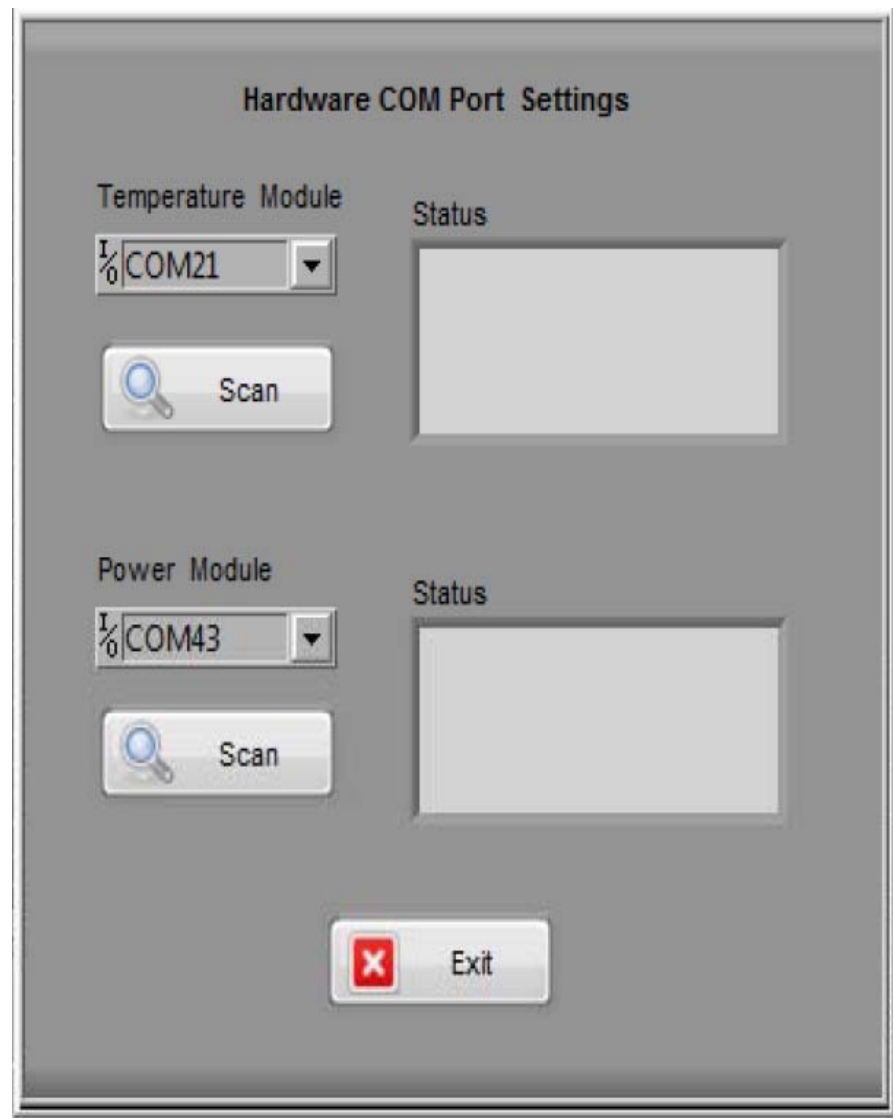

#### 4.2.2.2 TC hardware settings

After established the link between the TC hardware and the PC user will be able to set the TC channel qty base on the hardware and inquire the firmware versions.

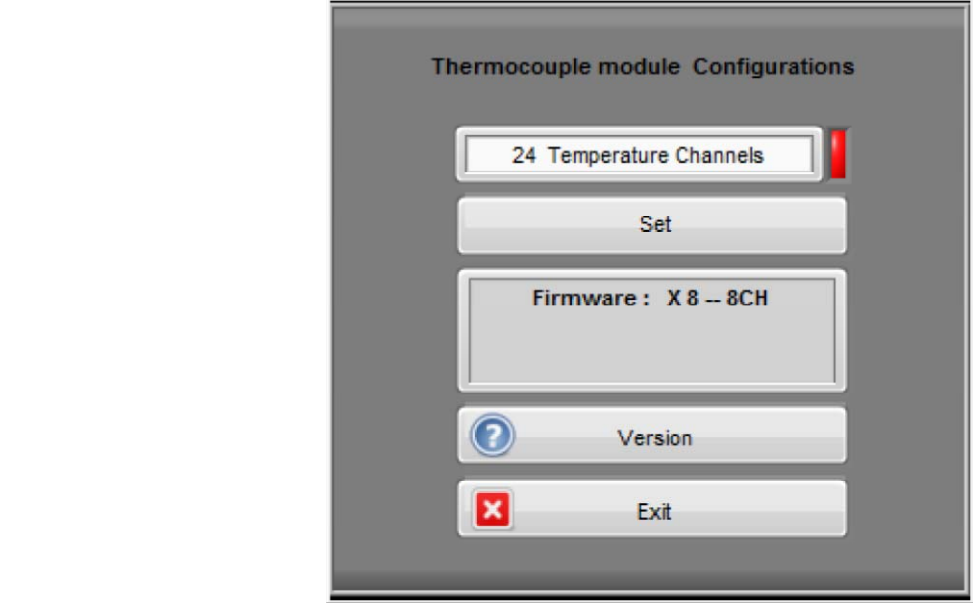

#### 4.2.2.3 Hand held module ID settings

Data from the hand held unit is transferred to TC module and then transfer to the PC through Bluetooth. Therefore in order to communicate with the handheld module, user has to establish the TC hardware link first . To assure correct wireless link between hand held unit and the TC module, it is necessary to setup identification code. This window is mainly to set up and inquire the ID set up in the TC module. In later paragraph, will describe how to set the hand held module address to match with the TC module

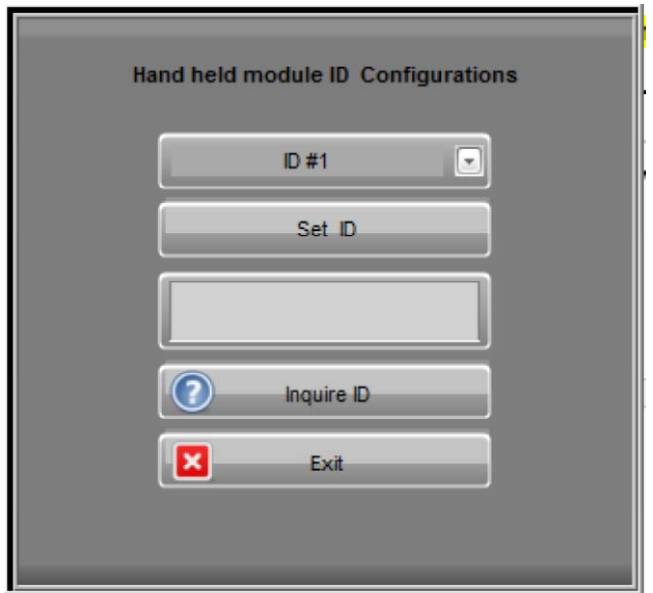

#### 4.2.2.4 Power measurement hardware settings

After establish the link between PC and the power measurement hardware, user will be able to set the power measurement hardware parameters. This includes Speed range selections, Power averaging window selections. Also user will be able to select factory calibrations of the hardware or upload a new calibration file.

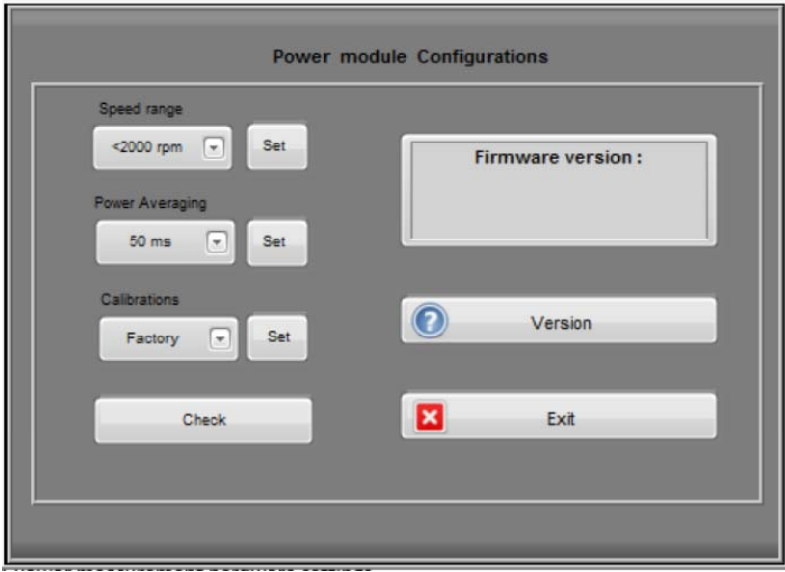

#### 4.2.2.5 My Y‐ Scale settings

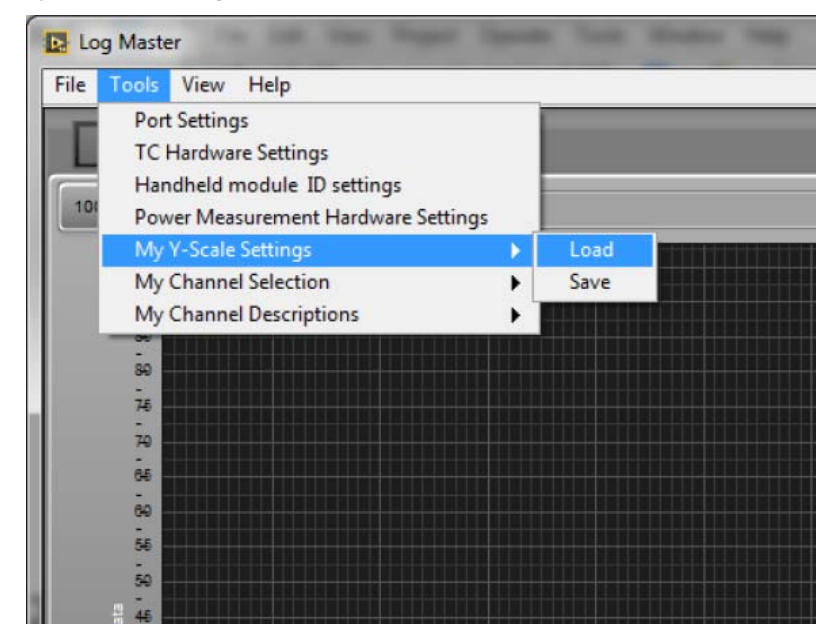

From this menu user will be able to save the Y scale settings of RPM, Voltage, current and power settings and also user will be able to upload previous settings from a saved file.

#### 4.2.2.6 My Channel selection

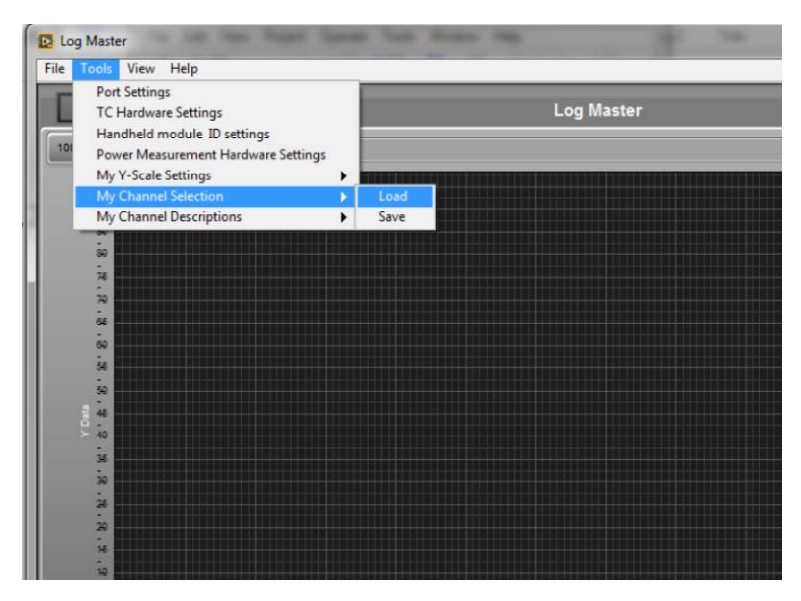

From this menu user will be able to save the selections of the graphs and also user will be able to upload previous settings from a saved file

#### 4.2.2.7 My Channel Descriptions

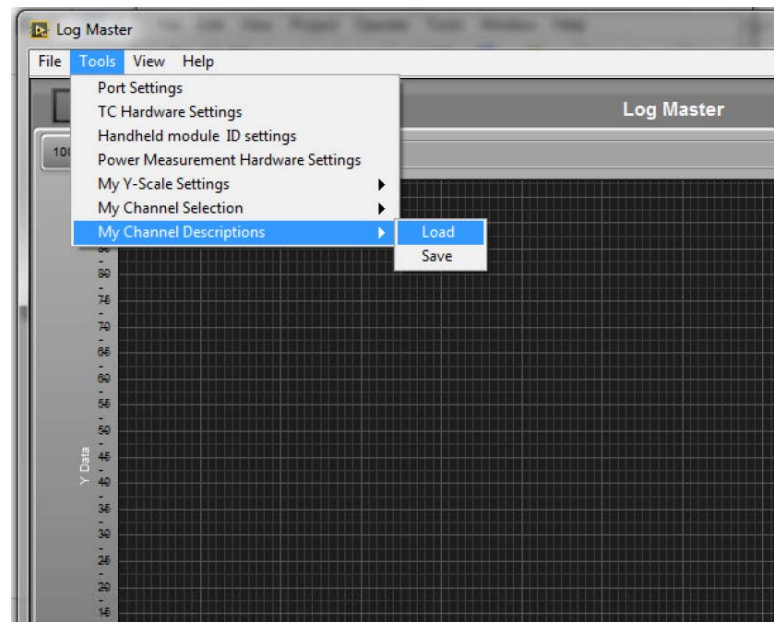

From this menu user will be able to save own descriptions marked for each channel of the graph and also user will be able to upload previous descriptions from a saved file.

## **General Characteristics of LOG MASTER**

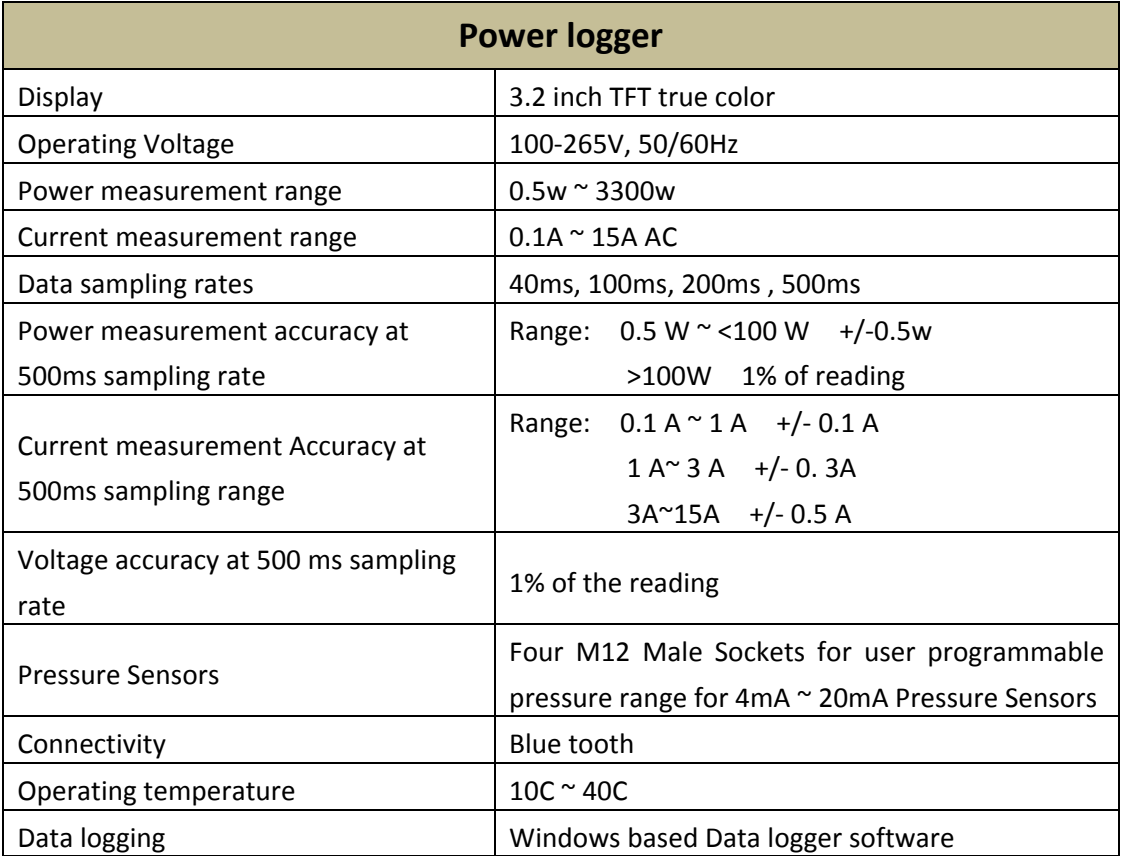

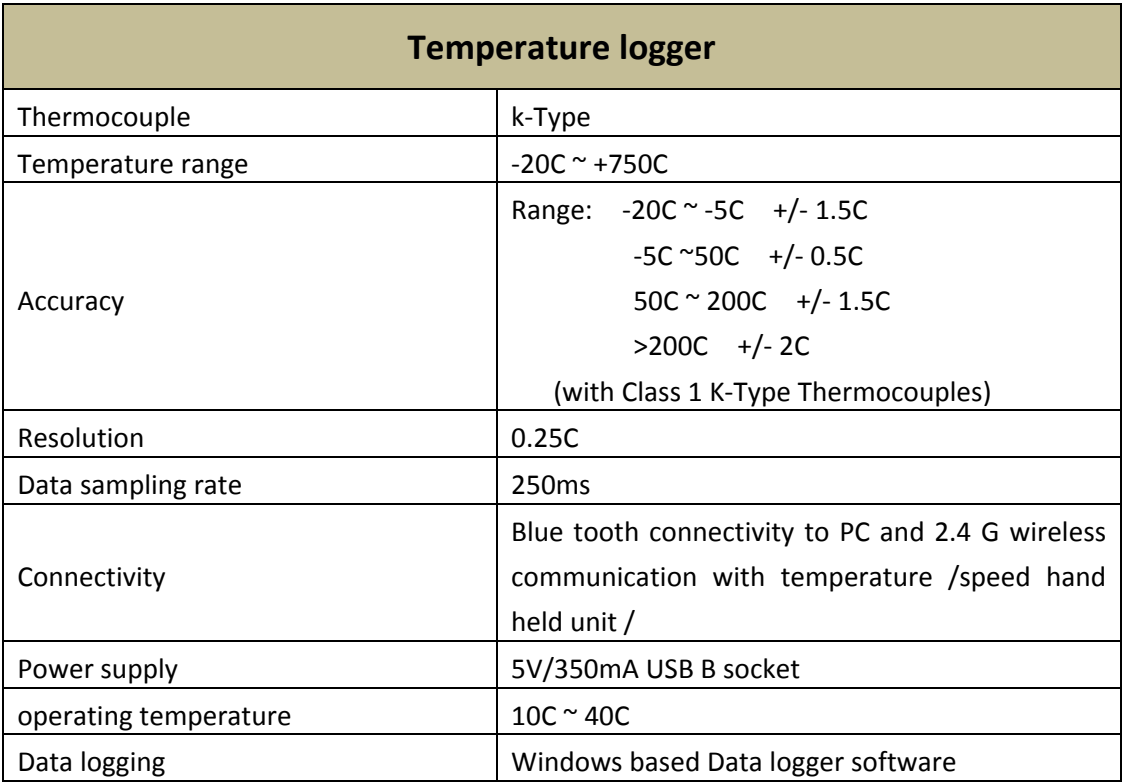

# **Hand Held Tacho Meter and IR Temperature Meter**

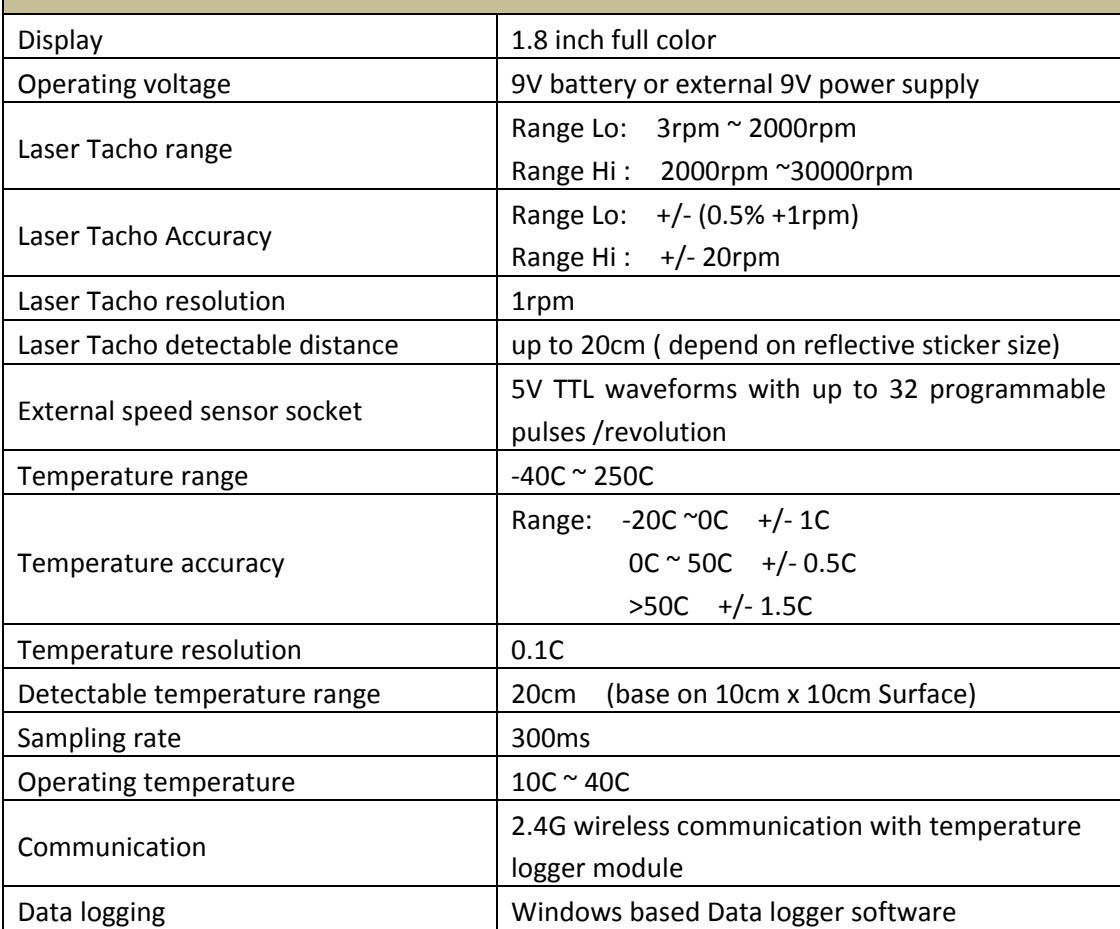